# CADASTRO, RELATÓRIO E CERTIFICADO DE MONITORIA

# *1. CADASTRO*

O cadastro da monitoria deve ser feito pelo(a) próprio(a) estudante via **SISGRAD** [\(www.sisgrad.prograd.ufu.br\)](http://www.sisgrad.prograd.ufu.br/). Caso já possua cadastro, entrar com o CPF e senha; caso não possua, realizar o cadastro; e caso possua e não tenha/lembre a senha, clicar em "Esqueceu sua senha?"\* e seguir as orientações para gerar uma nova senha. Se aparecer algum erro ou o e-mail estiver incorreto, entrar em contato no e-mail [sisgrad@prograd.ufu.br](mailto:sisgrad@prograd.ufu.br) para verificação do problema.

\*O SISGRAD está passando por inconsistência técnica em relação à opção para redefinição da senha (Esqueceu sua senha?), impedindo que o usuário o acesse para realizar o cadastro da monitoria. A Coordenação / Diretoria de Unidade deve solicitar o cadastro do monitor, via respectivo processo de monitoria, enviando os seguintes dados da monitoria: -Nome completo;

-CPF;

-Dados bancários (Apenas monitoria remunerada.);

-Nome completo da disciplina;

-Curso (Que está ofertando a monitoria.) e campus;

-Nome completo do professor orientador;

-Início (a partir de 03/10/2022).

O Setor de Projetos/Monitoria realizará o cadastro da monitoria e irá encaminhar a ficha de cadastro para o monitor tomar as devidas providências com a coordenação de curso.

Após acesso (*login*), localizar o menu "**Monitorias**" (1º) na barra superior e clicar em "**Nova Monitoria**" (2º). Ler a mensagem, clicar em Ok (3º) e preencher todos os campos solicitados, conforme imagem abaixo. **ATENÇÃO!!! O SISTEMA NÃO PERMITE CORREÇÃO(ÕES) APÓS O CADASTRO DA MONITORIA**. Sendo assim, informar de modo correto e completo todos os dados solicitados, como nome da disciplina e nome do(a) orientador(a) (ambos podem ser selecionados ou **digitados**/cadastrados, caso não estejam na relação), antes de confirmar o cadastro. Caso ocorra(m) erro(s), a Coordenação / Diretoria de Unidade deverá solicitar, **via respectivo processo de monitoria**, a exclusão do cadastro para que **o monitor** possa realizar um novo, encaminhando o nome completo e CPF do monitor para efetuarmos a solicitada exclusão do cadastro. Para monitoria remunerada, caso já possua cadastro, conferir os dados bancários e alterá-los, caso necessário, antes de confirmar o cadastro da monitoria. Lembrando que **os dígitos verificadores da conta e da agência** devem ser informados **e separados por hífen (-)**, evitando-se, assim, atraso no pagamento por inconsistência em dados bancários. Conforme edital, a conta bancária deve ser corrente, pessoal e de qualquer banco (permitindo-se também banco digital). Após confirmar todos os dados, clicar em "**Criar Monitoria**" e, logo em seguida, em "**Aguardando termo - Emitir**" para emitir e imprimir a **Ficha de Cadastro**. Após impressão, colher as assinaturas e entregar na Unidade Acadêmica ou Coordenação de Curso para providências.

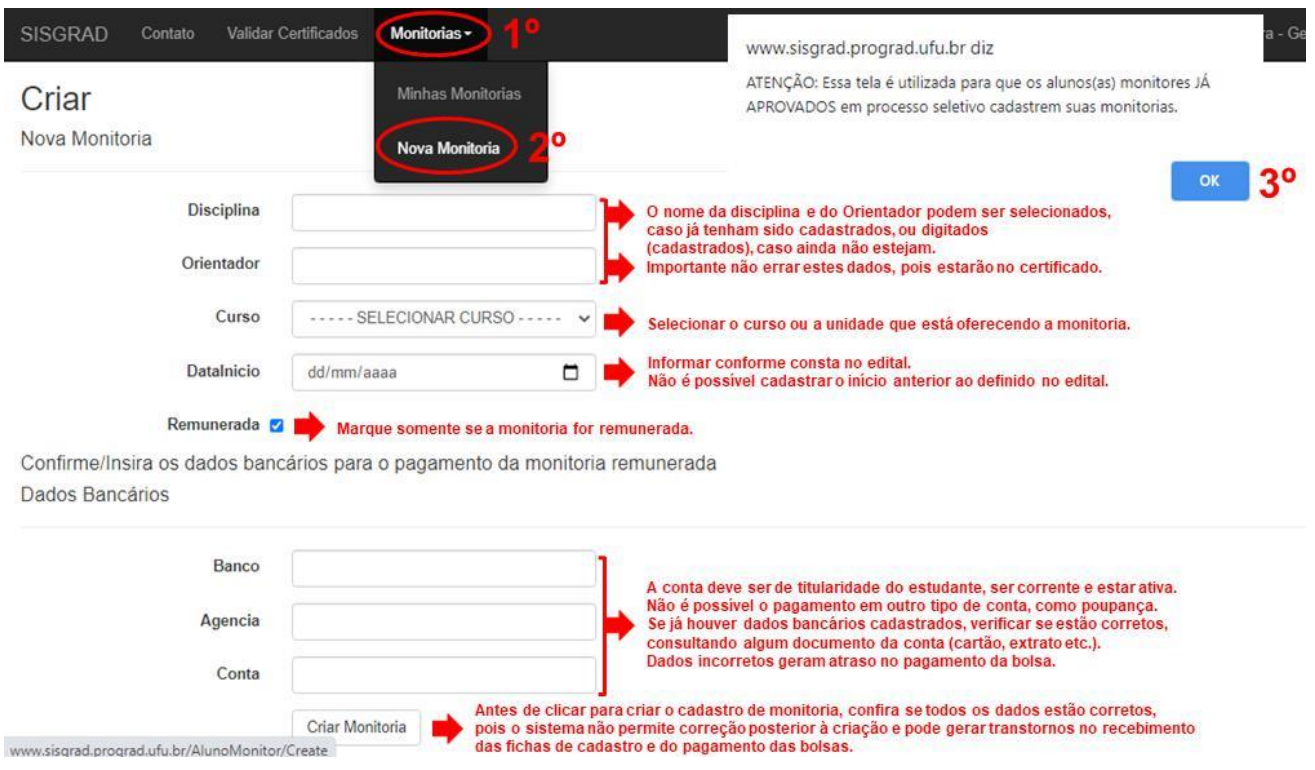

Segue o passo a passo de como deve ser realizado o cadastro de monitoria:

#### Disponível em [www.prograd.ufu.br/monitorias](http://www.prograd.ufu.br/monitorias)

## *2. RELATÓRIO FINAL*

O relatório final é o único requisito para certificação da monitoria solicitado pela PROGRAD. O modelo do documento está disponível em [www.prograd.ufu.br/monitorias,](http://www.prograd.ufu.br/monitorias) anexado em "Documentos". **As informações de cadastro contidas no relatório devem ser as mesmas cadastradas no SISGRAD (Ficha de monitoria).** O documento deve ser assinado pelo(a) monitor(a) e pelo(a) prof(a). Orientador(a) e entregue na Coordenação de Curso ou Unidade Acadêmica responsável pela monitoria para providências e encaminhamento ao SEPDE (Setor de Projetos da Diretoria de Ensino unidade de tramitação SEI!). A certificação da atividade será disponibilizada no SISGRAD, na área do(a) próprio(a) estudante, após a confirmação da entrega do relatório. **ATENÇÃO!** O estudante que não entregar o relatório no prazo final, terá até o primeiro mês do semestre letivo seguinte para a entrega do documento. Após esse prazo, o relatório não será mais aceito.

### *3. CERTIFICADO*

O certificado de monitoria fica disponível no SISGRAD, **após o recebimento do relatório no sistema.** Para a emissão, o estudante deve entrar no sistema, acessar o item "**Minhas Monitorias**", localizar o campo "**Status**" no cadastro da monitoria e clicar em "**Monitoria finalizada - Emitir certificado**". Caso o status esteja como "Relatório Atrasado", entrar em contato com a coordenação do curso para informações (Lembrando que, por padrão, após o fim da monitoria, **o sisgrad apresenta automaticamente a mensagem "Relatório Atrasado"**, sendo atualizado após o recebimento do relatório pelo SEPDE no sistema).

Se estiver com problemas para acessar o SISGRAD ao redefinir a senha, seguir as orientações no item 1. CADASTRO.

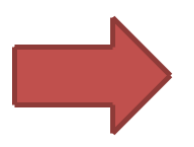

Qualquer dúvida em relação ao cadastro, pagamento de bolsa, relatório e certificado, entrar em contato com a Faculdade/Instituto ou Coordenação de Curso.

>>> Contatos: De segunda à sexta, das 8h às 12h e das 13h às 17h  $\boxtimes$  [sisgrad@prograd.ufu.br](mailto:sisgrad@prograd.ufu.br) ☎ 3291-8984